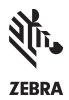

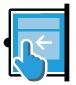

#### SWIPE ASSIST

# Let your users capture bar codes, documents and photos with the touch of a fingertip

You've given your workforce Zebra Android all-touch mobile computers to streamline your business processes by enabling faster and more accurate capture of different types of business intelligence – including bar codes, document and photos. But the physical data capture button is fixed — and its position and size may not be ideal or comfortable for every user or every data capture activity. Introducing Swipe Assist, a Zebra Technologies software utility that allows your users to place a virtual data capture button on the screen of their mobile computer, bringing the simplicity and flexibility of touch computing to data capture. Now, users can simply tap the onscreen button to scan a bar code, take a picture and capture information in a document — instead of using the physical data capture button. Give your users the freedom to create a personalized data capture experience to maximize comfort and productivity — with Swipe Assist.

#### Flexible button placement

Swipe Assist allows your users to place their virtual data capture button anywhere along the right or left side of the display — wherever it provides the most natural action. Users can reposition the tab by simply dragging it to a new desired location, making it easy to customize the data capture experience on-the-fly for different applications.

### Tab mode for easy instant scanning

In Tab mode, users see a small tablike button on screen that is always present — a simple tap on that tab instantly activates the scanner to capture a bar code.

## Window mode for expanded functionality

Users can drag the tab across the screen to enter Window mode, which allows users to select and preview the type of data they want to capture — a single bar code, multiple bar codes or a photo. In addition, the entire Window is active, providing users with a large virtual button that covers the majority of the screen, making it very easy to trigger the capture of the data. And since the larger window is translucent, users can still see the active app.

#### Scan widget — capture a single bar code

When the Scan widget is activated, users can tap anywhere inside the window to activate the scanner. The bar code is displayed in the window, making aiming easy.

## SimulScan widget — capture, save and preview images with bar code data

When the SimulScan widget is activated, a preview window allows users to easily locate and properly position the mobile computer to capture all desired data.

## Camera widget — capture a photo

When the Camera widget is activated, a preview window with a capture button appears, allowing users to review an image and simply tap to capture and save the image.

#### PRODUCT FACT SHEET

SWIPE ASSIST

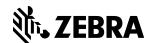